# *Tutorial: Arithmetic Operation using Engineering Notation*

## **Engineering Notation used in Arithmetic Operations**

You will soon discover that engineering notation format is used to represent all electronic circuit values and parameters, because of the ease this notation gives in communicating large and small numeric values. It will be necessary to use these engineering notation values mathematically to solve for electrical circuit unknowns. To mathematically implement these numeric values requires the conversion of the metric prefixes into its proper power of ten-notation equivalent or into standard notation before any mathematical operations can be performed. Simply change the metric prefix into its equivalent power of ten notation. The numeric values can now be entered into your calculator to perform any mathematical operation that maybe required for the solution of circuit unknowns.

## *Example:*

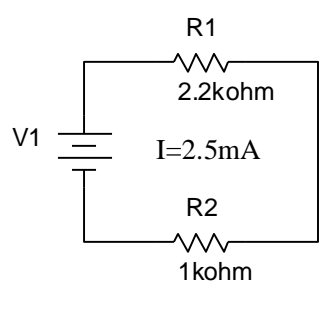

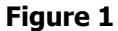

Determine the voltage drops for resistors  $R_1$  and  $R_2$ .

Ohms Law states that  $E = I \times R$ . In other words, the voltage potential required to have a certain amount of current flow through a resistor is equal the product of multiplying the current times the resistance value. The properties resistance and current will be covered in unit 2 of the online DC Electronics course. The relationship of Ohm's Law will be explained and covered in unit 3.

Note that E and V are used to represent voltage. Usually E is used to represent voltage at a power source and V is used to represent voltage drops (voltage used) on components.

Implementing Ohm's Law to solve for the resistor voltage drops will give us the following equations. Rewrite the equations inserting the values for the circuit parameters. The secret here is to convert the Metric Prefixes to their proper power of ten notation equivalents before performing the required mathematical operations.

$$
V_{R1} = I \times R_1 \Rightarrow 2.5mA \times 2.2k\Omega \Rightarrow (2.5 \times 10^{-3} A) \times (2.2 \times 10^{3} \Omega) = 5.5V
$$
  

$$
V_{R2} = I \times R_2 \Rightarrow 2.5mA \times 1k\Omega \Rightarrow (2.5 \times 10^{-3} A) \times (1 \times 10^{3} \Omega) = 2.5V
$$

### **Calculator entry of Scientific and Engineering Notations:**

A scientific calculator can be used to perform floating point arithmetic and will save you time in solving technology problems. You do not need to purchase an expensive calculator for the math requirement of most technologies. Make sure that it is a Scientific Calculator though and make sure that the keyboard works easily for you and fits your hand size. Also look to see if the "EXP" key is a primary function key – in other words the "EXP" is printed on the key and not on the faceplate beside the key. This later arrangement means you will have to press another key (like the shift key on your keyboard) to activate the function on the faceplate. Note that some calculators do not have a key labeled "EXP" they use "EE" or "EEX" to mean the same thing.

It is easy to enter power-of-ten numbers into a scientific calculator. The "EXP" key is used to enter the x10 part of the value. The next thing you will need to enter is the value of the power-of-ten exponent. Here is how to enter a engineering notation number into the calculator: You will need to first convert the prefix into its proper power-of-ten value then you will need to enter the values whole number and fraction accuracy digits. The next operation will enter the x10 and exponent value of the number. Press the "EXP" key; it enters the "x10" part of the floating point number and sets up the calculator to accept the power of ten exponent. Now enter the exponent value, be sure to include the negative sign if it is a negative exponent before entering the exponent value. Note that on some calculators the x10 will not be displayed and the power of ten exponents will be a smaller sized font and usually raised in the calculators window. By the way, the calculator's window is sometimes referred to as the "X Register" or "Display Register".

#### Example:

[Click here to view a movie demonstrating how to enter the engineering notation number of 19.73 x10](file:///C:/create/co_tutorials/Example%20A.swf)<sup>-6</sup> into [a scientific calculator.](file:///C:/create/co_tutorials/Example%20A.swf) When the movie stops just close its window to return back to this exercise.

The previous example calculated the voltage drops for  $R_1$  and  $R_2$ . Let's do the arithmetic in our calculator. We still need to write down the values as before and convert the metric prefixes into their proper power-often notation.

 $V_{R1} = I \times R_1 \Rightarrow 2.5mA \times 2.2k\Omega \Rightarrow (2.5 \times 10^{-3} A) \times (2.2 \times 10^3 \Omega) =$ 

 $V_{R2} = I \times R_2 \Rightarrow 2.5mA \times 1k\Omega \Rightarrow (2.5 \times 10^{-3} A) \times (1 \times 10^3 \Omega) =$ 

Now the values can be easily entered into the calculator so the arithmetic can be performed.

Working with the values of  $V_{R1}$  we must enter the current "I" into the calculator and multiply it by the value of the resistance " $R_1$ ". To enter the current value press 2 then the decimal point then press 5, press the "EXP" key, press the +/- key, enter 3; the display should hold the number 2.5 on the left side of the display and -3 on the right side of the display. This is how the calculator displays floating point numbers, the number will always be on the left and the power of ten exponent will always be on the right and sometimes raised a bit. Press the X (times) key. Enter the resistance value in the same manner, enter the number 2.2, press the "EXP" key, enter 3, and press the "=" or "Enter" key; the calculator display should be displaying 5.5 for the 5.5V that is dropped across  $R_1$ . [View Calculator movie.](file:///C:/create/co_tutorials/example%20b.swf)

Enter the numbers into the calculator to compute the voltage drop  $V_{R2}$ . Does your calculated value equal 2.5V? [View Calculator movie.](file:///C:/create/co_tutorials/example%20c.swf)

#### *Check for Understanding:*

On a separate sheet of paper create a metric prefix chart from memory.

#### **[Check your chart.](file:///C:/create/co_tutorials/Memory%20Aid%20for%20Metric%20Prefixes.pdf)**

For the following schematic diagram use Ohm's Law to determine the voltage drops of each of the circuit resistors.

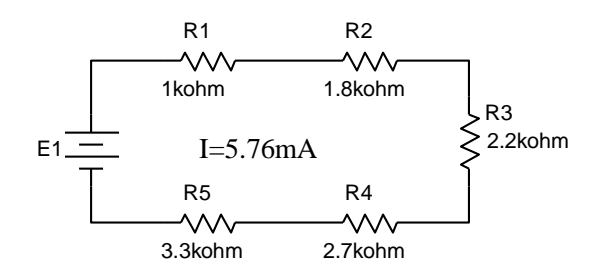

**Figure 2**

**[Check your work.](file:///C:/create/co_tutorials/Answers%20for%20the%20circuit%20of%20Figure%202.pdf)**